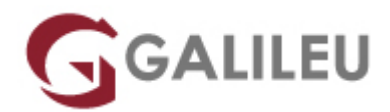

## Adobe Illustrator

Criatividade - Design Gráfico

Live Training ( também disponível em presencial )

- **Localidade:** Porto
- **Data:** 07 Jan 2023
- **Preço:** 445 € ( Os valores apresentados não incluem IVA. Oferta de IVA a particulares e estudantes. )
- **Horário:** Sábados das sábados das 10h às 17h
- **Nível:** Entrada
- **Duração:** 24h

### Sobre o curso

O Adobe Illustrator é o software padrão do mercado para desenho vetorial e ilustração digital, sendo a ferramenta de eleição para desenho técnico e rigoroso e criação de logótipos, ilustrações e interfaces, entre outras tarefas integrantes da atividade de qualquer designer gráfico, web designer, ilustrador, e outros profissionais criativos.

### **Destinatários**

Todos os interessados em adquirir e/ou aprofundar conhecimentos e competências na utilização do Adobe Illustrator.

## **Objetivos**

A formação em Adobe Illustrator pretende dotar os formandos de conhecimentos e competências necessários para desenho vetorial e realização de ilustrações digitais, utilizando, de forma eficaz, as principais funcionalidades do Adobe Illustrator.

## Pré-requisitos

Este curso, de Adobe Illustrator, não apresenta pré-requisitos. Os formandos devem ter conhecimentos básicos de sistema operativo (Windows ou MacOS) na ótica do utilizador.

# Metodologia

Formação Presencial ou Live Training (Formação Online Síncrona).

# Programa

- Interface
- Objetos
- Alterar objetos
- Pen Tool
- Artboards
- Menu Object & Strokes
- Pathfinder
- Texto
- Cor
- Blend Tool
- Imagens, Layers e Máscaras
- Patterns

### **Interface**

- Painel de controlo: menus, paletas e ferramentas
- Workspaces
- Painel Propriedades
- Pasteboard
- Guias: global vs global. Conversão. Proteger
- Coordenada XY
- Guardar e aplicar zoom
- Templates
- Guardar seleção objectos
- Smart Guides
- Control Panel Calculator
- Novo Documento
- Bleed
- Modos de visualização

• Formatos Digitais

#### **Objetos**

- Estados de um objeto
- Tipos de objeto
- Pixel vs Vector
- Selection & Direct Selection Tool
- Formas básicas
- Rodar, aumentar e italizar objetos
- Live Corners
- Seleção de objetos por atributo
- Group/Lock/Hide
- Space/Align
- Transform Again

#### **Alterar objetos**

- Palete Transform
- Transform Each
- Reset Bounding Box
- Eraser Tool
- Knife Tool
- Scisor Tool
- Join/Average

#### **Pen Tool**

● Estados da Pen Tool

#### **Artboards**

- Criação e alteração de Artboards
- Apagar e reorganizar Artboards
- Painel Artboards
- Ajustar objectos aos Artboard
- Paste in Place
- Salvar/Exportar Artboards

#### **Menu Object & Strokes**

- Add/Remove Anchor Points
- Outline Stroke
- Split into Grid
- Clean Up
- Offset Path
- Stroke: Cap, Corner, Align
- Stroke: Dashed Line & Arrowheads
- Expand/Expand Appearance

#### **Pathfinder**

• Palete Pathfinder

#### **Texto**

- Os 2 estados das caixas de texto
- Formatação de texto
- Create Outlines
- Fluxos de Texto
- Formatação de parágrafo
- Text Wrap
- Inset Spacing
- Text on Path

#### **Cor**

- Overview
- Criar e alterar cores
- Tintas vs Transparências
- Global Color
- Bibliotecas de cor
- Gradients
- Rich Black
- Pantones
- Unnamed Colors
- Registration Color

### **Blend Tool**

- Overview
- Blend Options
- Replace Spine

#### **Imagens, Layers e Máscaras**

- Importar imagens
- Link/no Link
- Painel Link
- Clipping Mask
- Sub-layers
- Layers técnicas
- Agrupar e desagrupar via Layers
- Copiar atributos entre Layers
- Copiar objectos entre Layers

#### **Patterns**

- Overview
- Criar e aplicar uma Pattern
- Alterar uma Pattern
- Formas de aplicação de uma Pattern
- Brushes
- Overview
- Criar, alterar e substituir Brushes
- Calligraphic Brush
- Scatter Brush
- Art Brush
- Bristle Brush
- Pattern Brush